# **Bedienungsanleitung Omega Saturn 3400.628.BT**

#### **Grundsätzliches zur Bedienung:**

- Die Uhr muss immer am Strom angeschlossen sein (Kein Akkubetrieb)
- Der Gastname muss immer zuerst eingetragen und an die Uhr gesendet werden. dh. Heim immer SHCB Gast ohne SHC Bsp. Belpa
- Keine Eintragung von Spielernamen oder Nummern notwendig
- Strafen müssen bei einem Treffer immer manuell gelöscht werden. Keine automatisches Löschen nach dem erzielen eines Treffers
- Bei einem Drittelsende muss der Wechsel manuell gemacht werden
- Nach 10 Minuten im Schlussabschnitt ertönt in den Grundeinstellungen kein Horn. Hier muss bei Bedarf in den Grundeinstellungen auf «Outdoor Modus» gewechselt werden. Ansonsten einfach bei 10.00 Uhr Stopp drücken und Horn manuell betätigen
- Wenn die Uhr nach dem Spiel nicht mehr gebraucht wird einfach rechts hinten mit dem Schalter ausschalten. Die Uhr startet danach wieder im Ausgangsmenü

#### **Mannschaftsnamen anpassen**

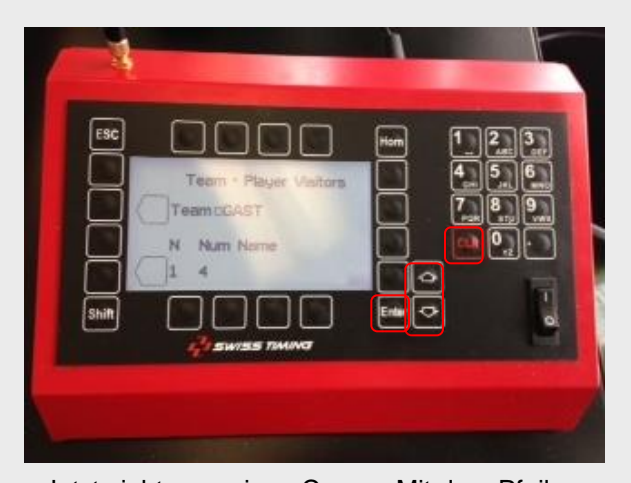

Nach dem Einschalten sollte dieses Feld mit dem Hockeyspieler kommen. Hier auf das Feld Console Set drücken

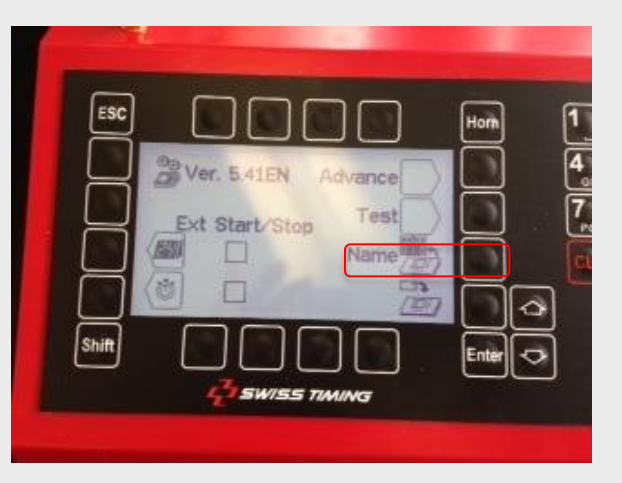

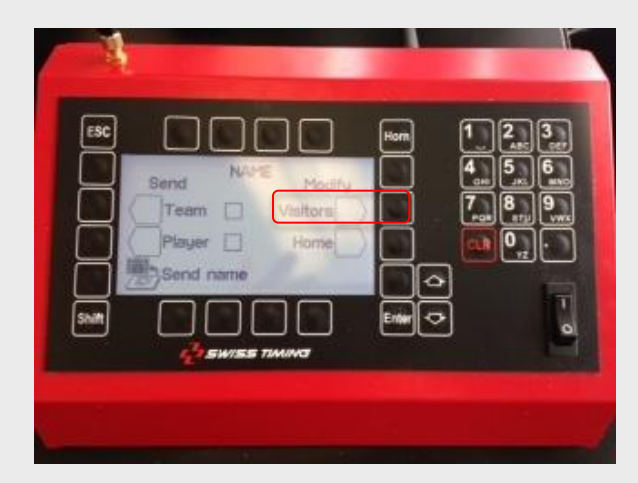

Hier auf Name drücken **Hier auf der rechten Seite bei Modify auf** Visitor drücken.

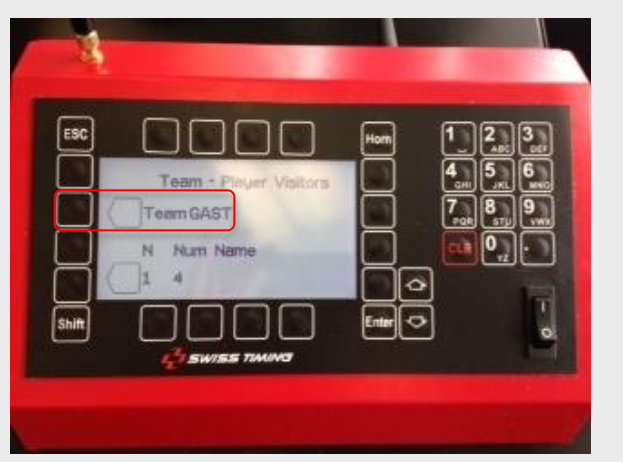

Bei Visitor danach auf den Knopf beim Gastnahmen drücken um zum ändern zu gelangen

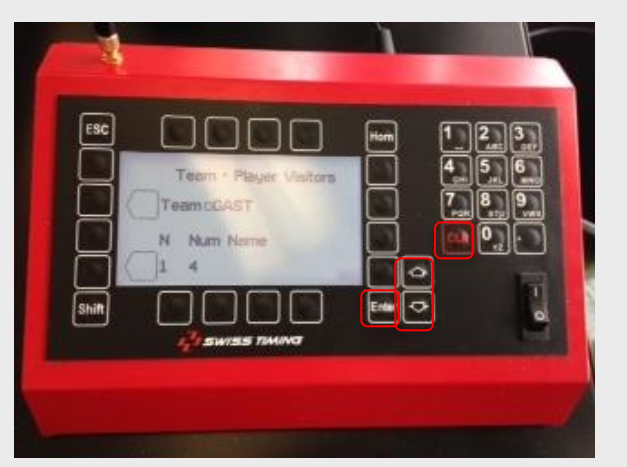

Jetzt sieht man einen Cursor. Mit dem Pfeil nach unten geht dieser nach rechts. Danach mit CLR einfach die Buchstaben löschen und mit der Zahlentastatur wie ein SMS den Namen eintragen. Danach auf **Enter** drücken

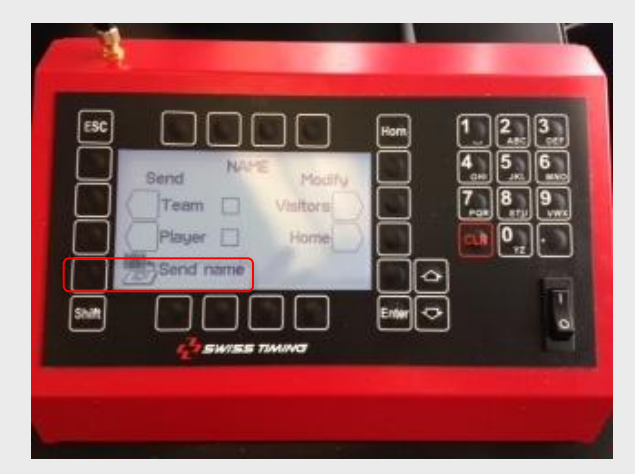

Das gleiche bei Bedarf noch bei Home machen und auch wieder Enter drücken. Bei diesem Bildschirm jetzt auf Send Name drücken und einige Sekunden warten bis die Daten übertragen sind.

### **Ein Spiel neu starten**

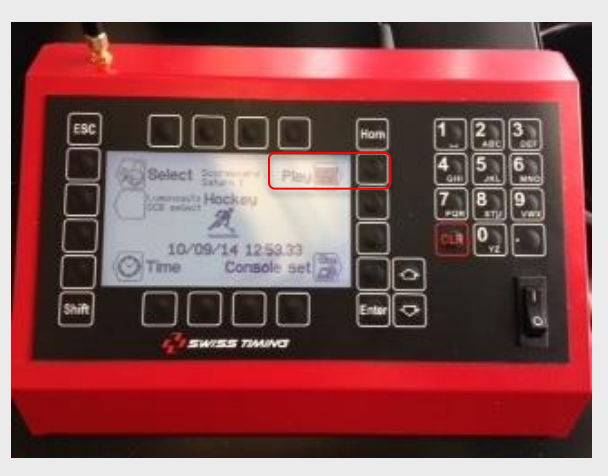

Nach dem Anlassen der beiden Knöpfe auf das Linke obere Feld Play drücken

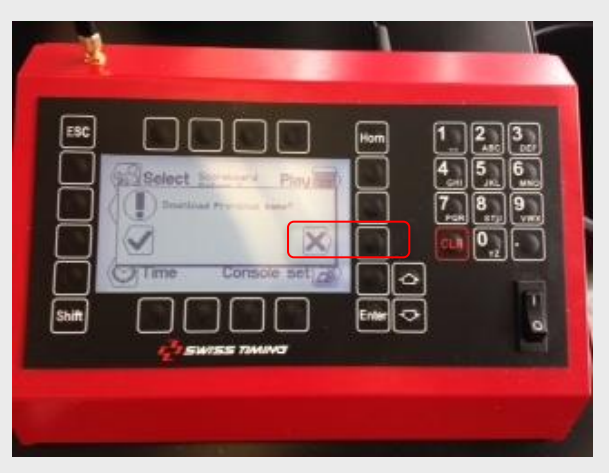

Es kommt die Frage ob der alte Spielstand übernommen werden soll? Normalerweise NEIN!

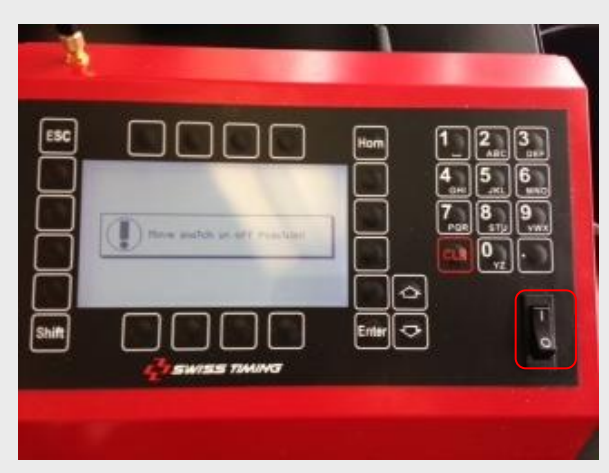

Falls der Knopf rechts auf on ist diesen ausschalten. Damit werden dann während dem Spiel die Zeiten an- und abgestellt

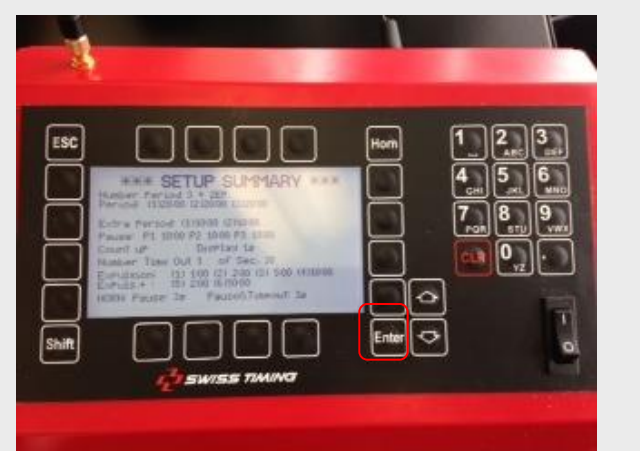

Hier kommt eine Übersicht über die eingestellten Grunddaten. Bitte kurz Drittelslänge und Pause anschauen. Einmal auf **Enter** drücken

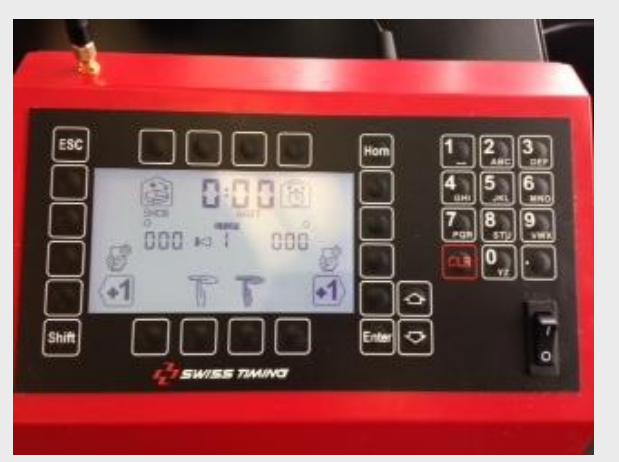

Nun ist die Einstellung für den Spielanfang komplett. Es sollte jetzt den Heim- und Gastnahmen anzeigen. Falls nicht mit Esc retour und in den Grundeinstellungen eintragen lassen

### **Funktionen während dem Spiel**

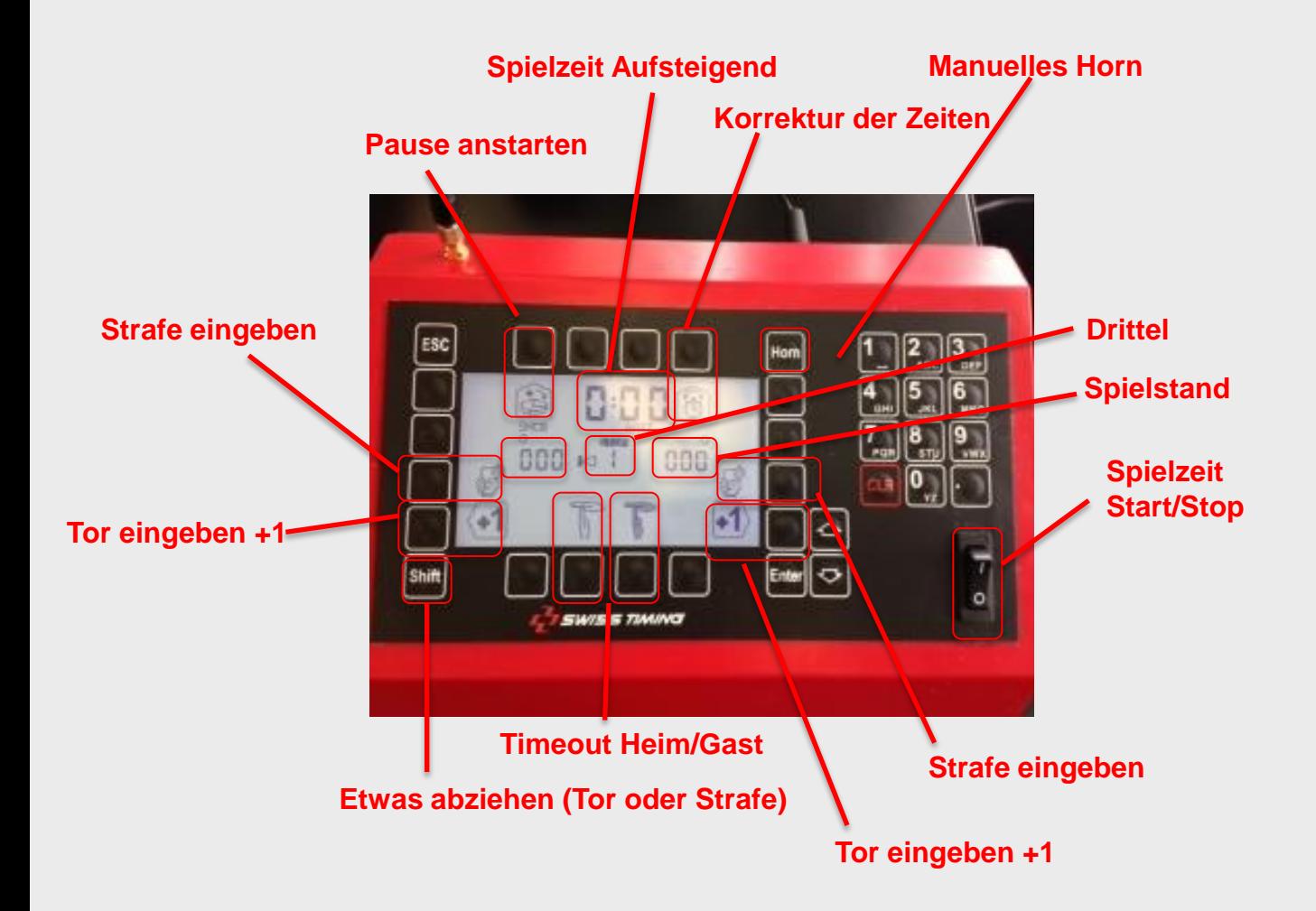

#### **Strafen Hinzufügen und Wegnehmen**

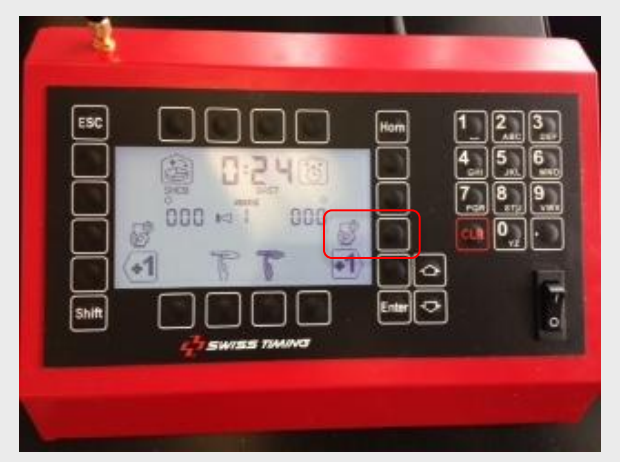

Sobald es eine Strafe gibt auf das entsprechende Symbol beim Heim- oder Gastteam drücken

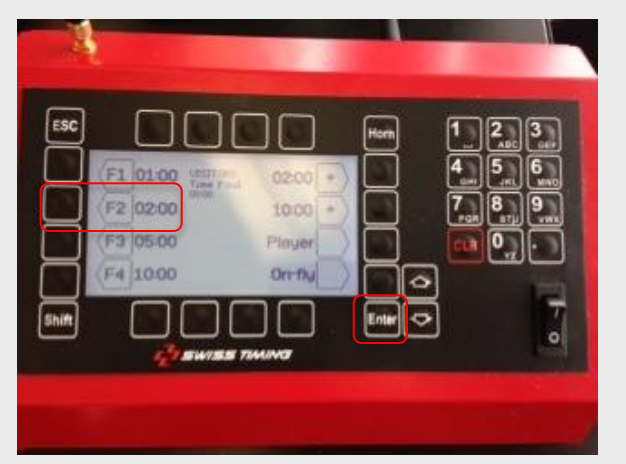

Jetzt die entsprechende Strafe auswählen. Normalerweise F2 für eine 2 Minuten Strafe. **Enter** drücken als Bestätigung

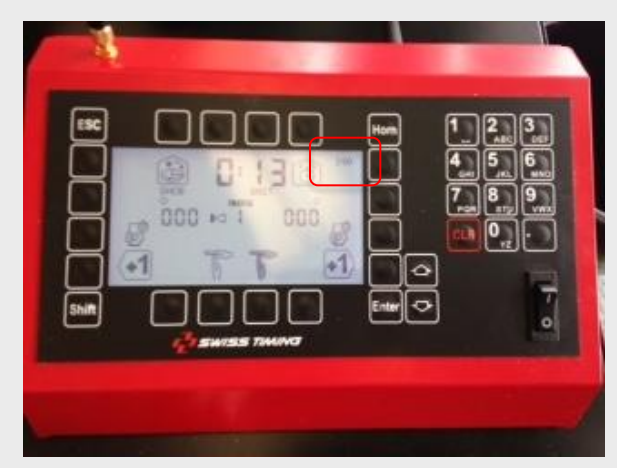

Nun wird die Strafe auf der Uhr aber auch auf diesem Panel links oder rechts oben angezeigt

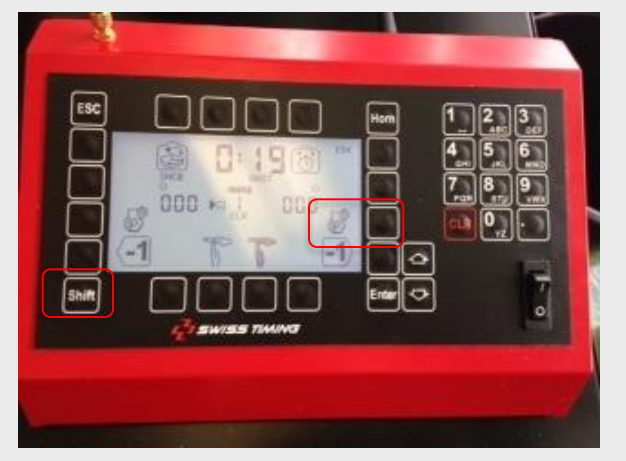

Bei einem Treffer annulliert die Strafe nicht automatisch. **Zuerst auf Shift drücken**. Danach auf das entsprechende Stafensymbol

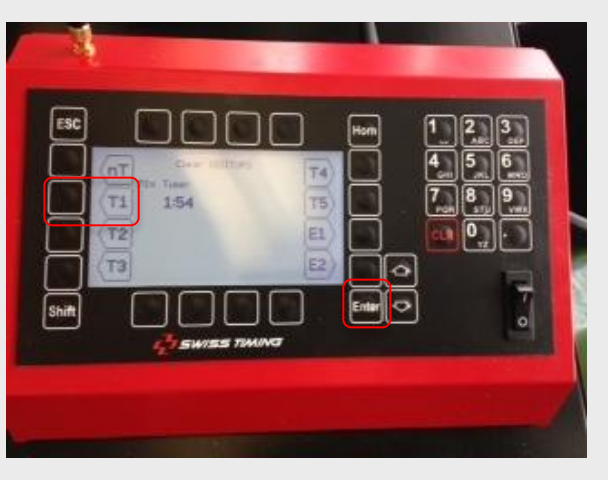

Nun auf das entsprechende Symbol drücken welche die Reststrafe noch anzeigt. Danach auf **Enter** drücken und die Strafe ist gelöscht

#### **Doppelte Strafen 2+2 Hinzufügen und Wegnehmen**

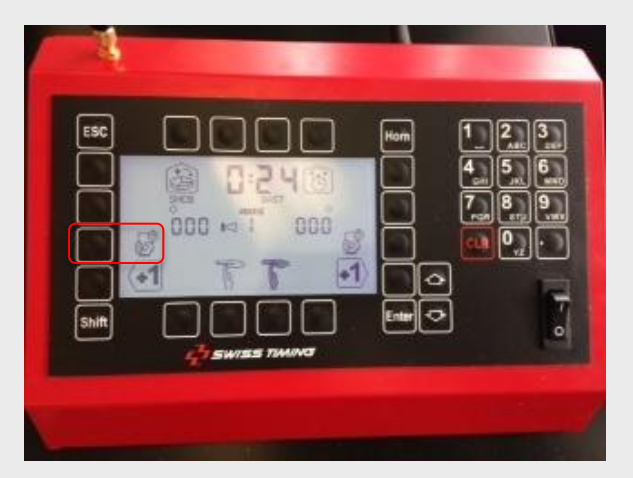

Sobald es eine Strafe gibt auf das entsprechende Symbol beim Heim- oder Gastteam drücken

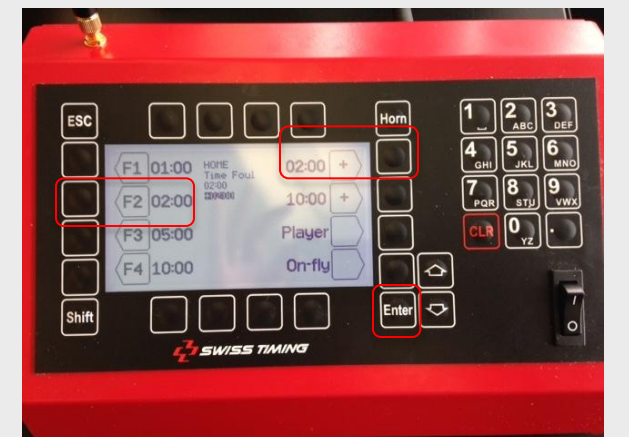

Jetzt die entsprechende Strafe auswählen. Normalerweise F2 für eine 2 Minuten Strafe. Falls der Spieler eine zweite 2 Minuten Strafe hat noch auf das **+ 2.00 Symbol** rechts oben drücken und **Enter** drücken als Bestätigung

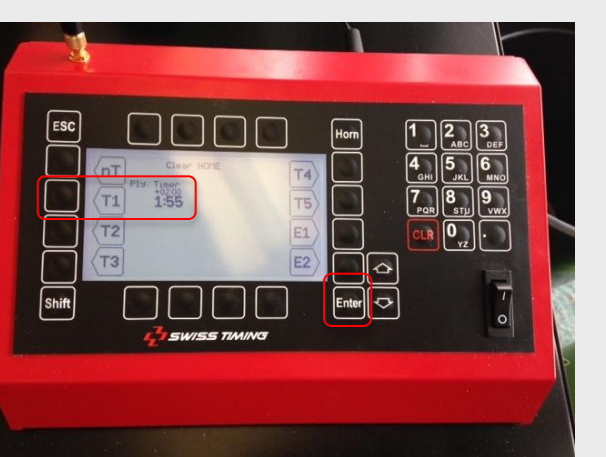

Nun auf das entsprechende Symbol drücken welche die Reststrafe noch anzeigt. Danach auf **Enter** drücken und die Strafe ist gelöscht

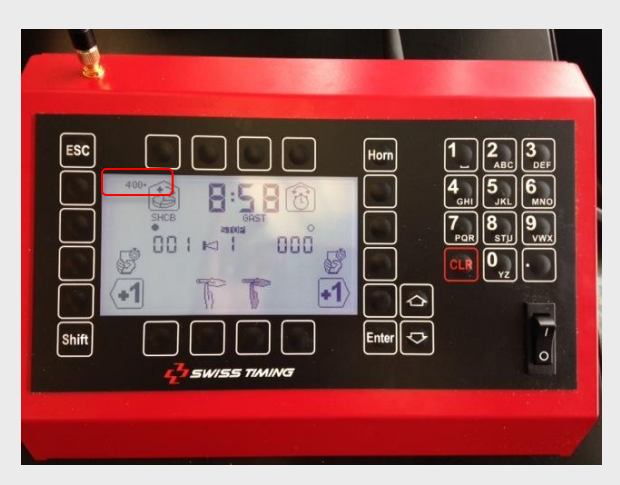

Nun wird die Strafe auf der Uhr aber auch auf diesem Panel links oder rechts oben im Totalen  $(2+2 = 4)$  angezeigt

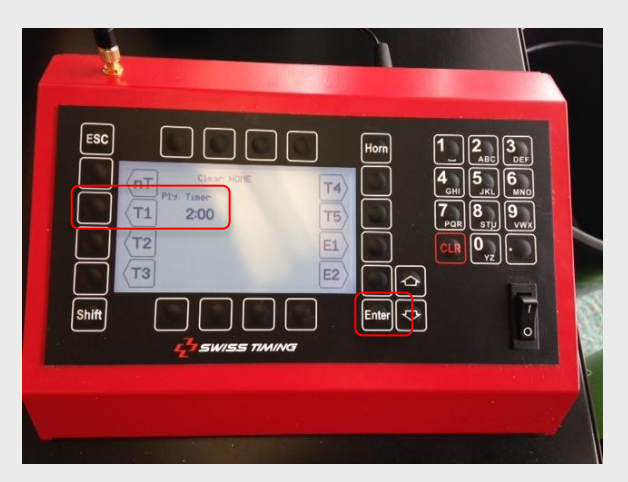

Es verbleibt wie in diesem Beispiel noch die erste der zwei Minuten Strafen übrig. Am Ende auf **Enter** drücken

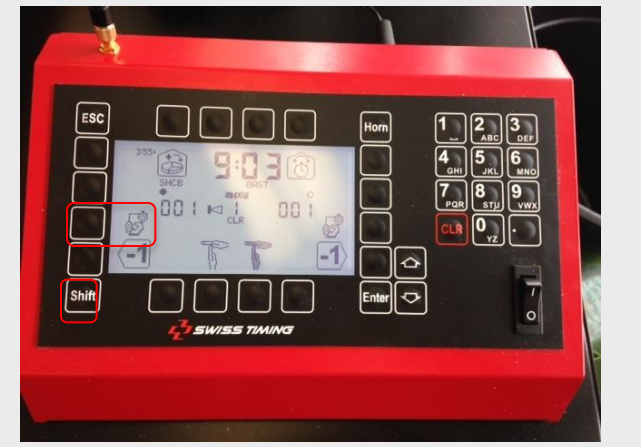

Bei einem Treffer annulliert die Strafe nicht automatisch. Zuerst auf **Shift** drücken. Danach auf das entsprechende Stafensymbol um die erste oder zweite Stafe zu löschen

#### **Pause nach einem Drittel starten**

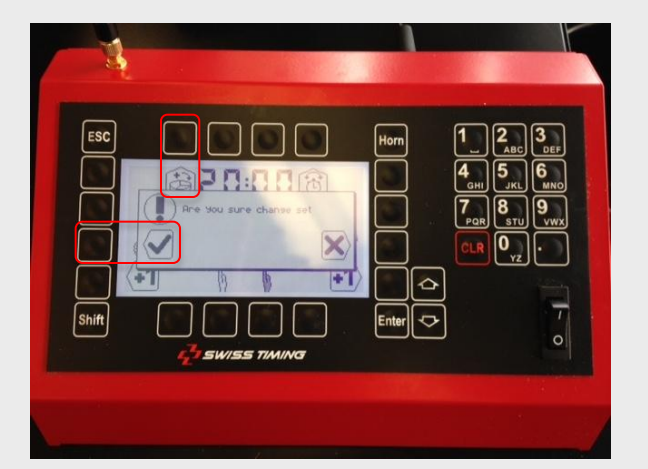

Sobald ein Drittel beendet ist dann geht das System nicht automatisch zum nächsten. Auf das entsprechende Symbol klicken und es kommt die Frage ob der nächste Satz kommt. Hier in der Regel immer auf JA klicken

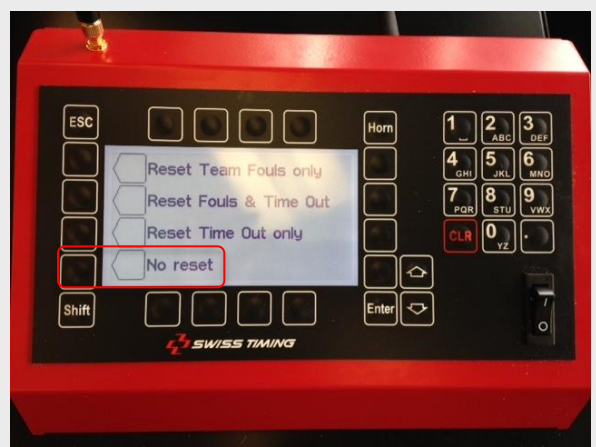

Hier auf das Symbol «No Reset» klicken damit es zur Pauseneinstellung geht

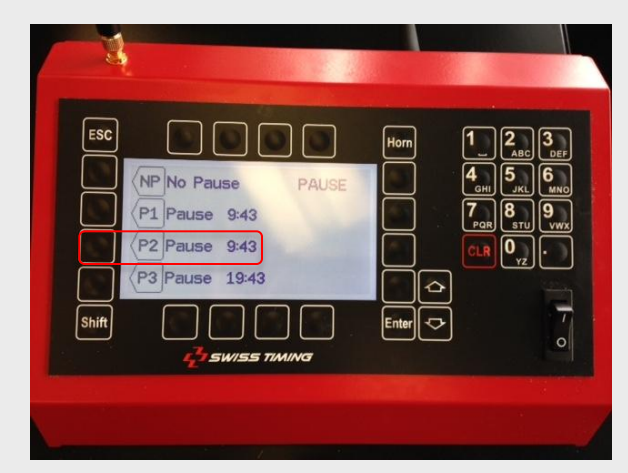

Hier das entsprechende Feld mit der Pausenzeit auswählen. Achtung die Zeit läuft schon seit dem Ende des Spiels was auch korrekt ist.

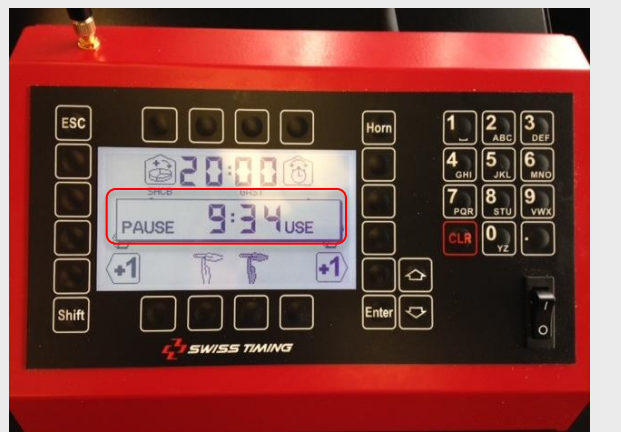

Nun zeigt es die Restzeit der Pause auch offizielle auf dem Panel und der Uhr an. Bei 0.00 geht die Uhr automatisch auf den Start des nächsten Drittels. Bei Bedarf kann mit ESC die Pause gleich auf 0.00 gestellt werden

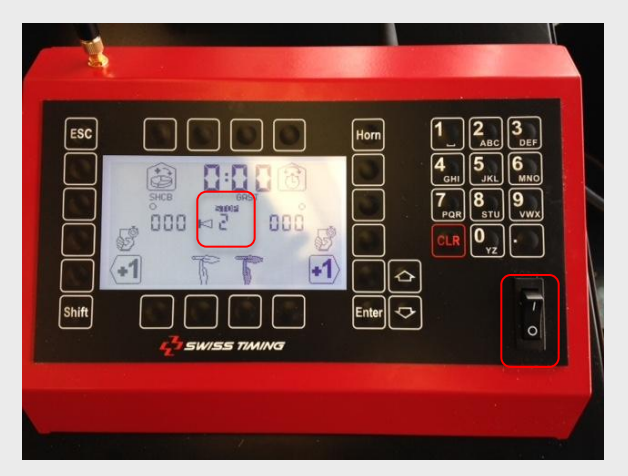

Es zeigt nun das nächste Drittel an und mit dem Start Knopf geht es weiter

# **Spielzeit Anpassen (Für Juniorenturniere B und C)**

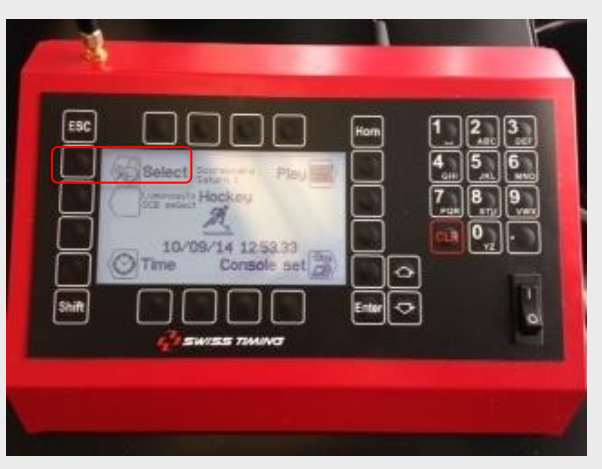

Die Spielzeit ist Standardmässig auf 3 Drittel zu jeweils 20 Minuten eingestellt. Dies kann aber angepasst werden. Auf dem ersten Screen nach dem Einschalten auf Select Links oben drücken

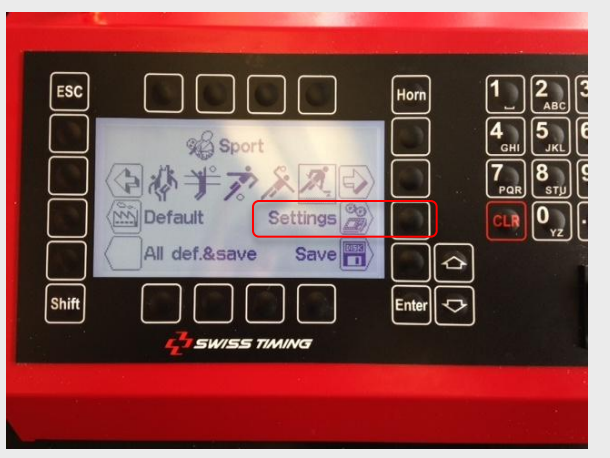

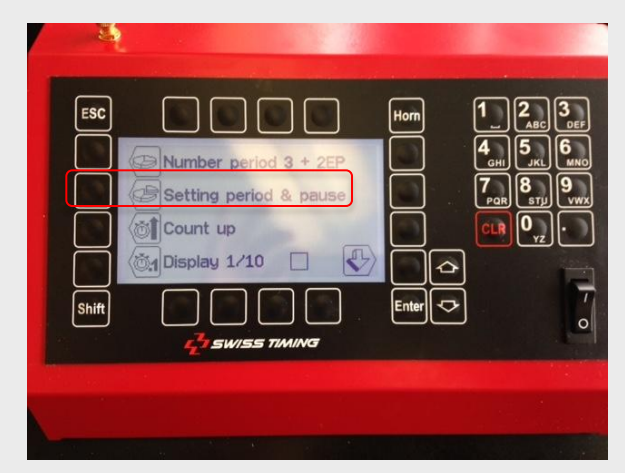

Hier auf Settings drücken Hier auf Setting period & pause klicken

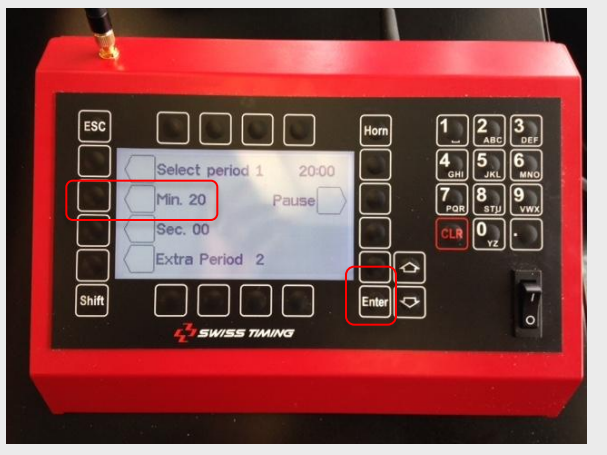

Hier sieht man die Drittelszeit. In diesem Bsp. Sind 20 Minuten eingestellt. Nun auf den Knopf bei den 20 Minuten klicken und die Zeit mit dem Cursor anpassen. **Enter** drücken

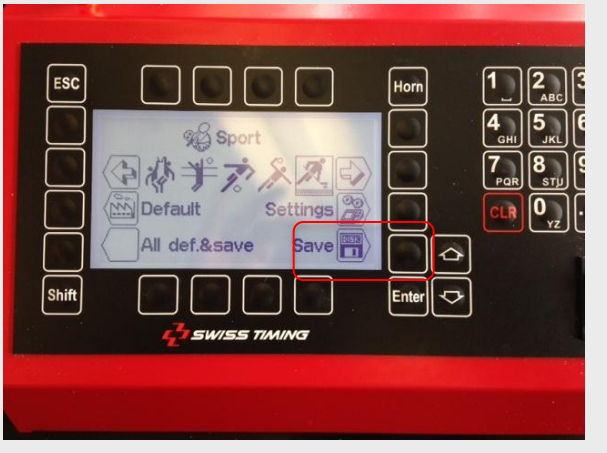

Hier auf Save klicken und die Angaben sind gespeichert. Ganz wichtig nach dem Spiel wieder auf 20 Minuten umzustellen. Gleicher Vorgang das spart dem nächsten Aufwand

#### **Pausenzeit neu Hinterlegen**

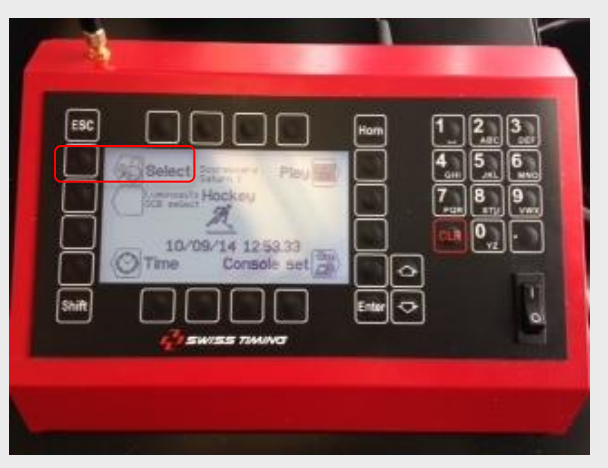

Die Pausenzeit ist Standardmässig auf 15 oder 10 Minuten eingestellt. Dies kann aber angepasst werden. Auf dem ersten Screen nach dem Einschalten auf Select Links oben drücken

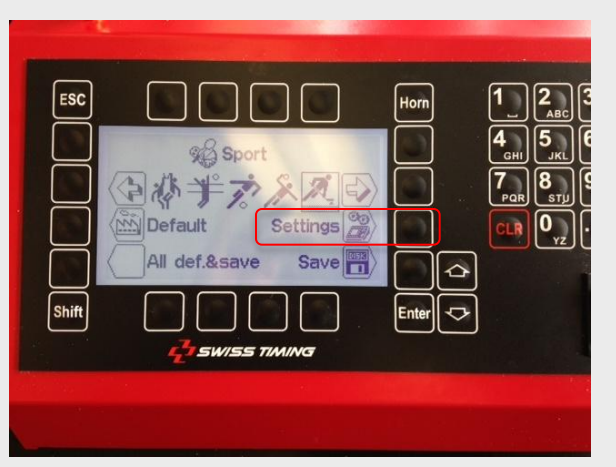

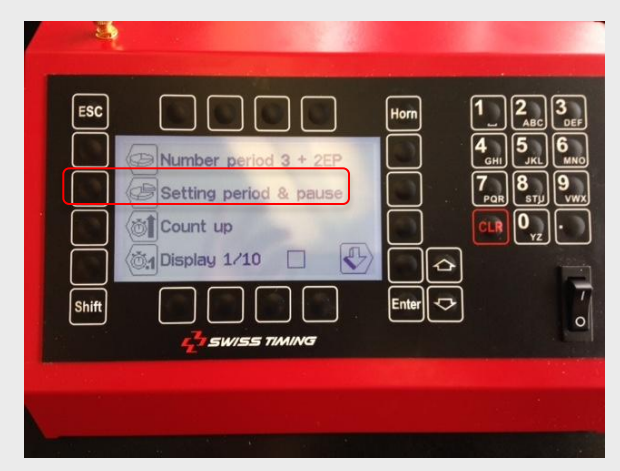

Hier auf Settings drücken Hier auf Setting period & pause klicken

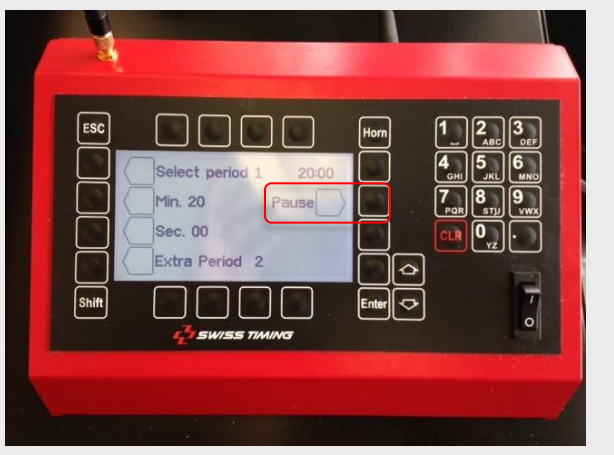

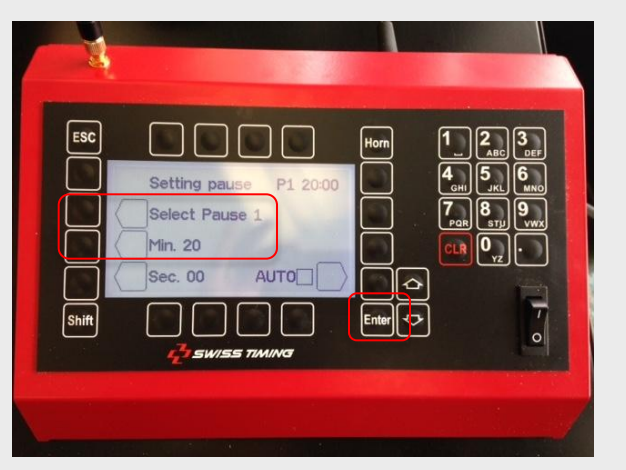

Hier auf Pause drücken Hier die Minuten anpassen. Auf die Minuten drücken und danach mit dem Curser umstellen. Zur Bestätigung auf **Enter** drücken

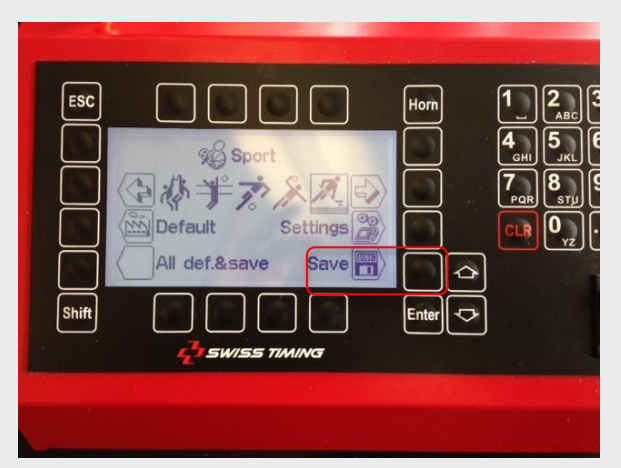

Hier auf Save klicken und die Angaben sind gespeichert.

# **Diverse Einstellungen (Time Out)**

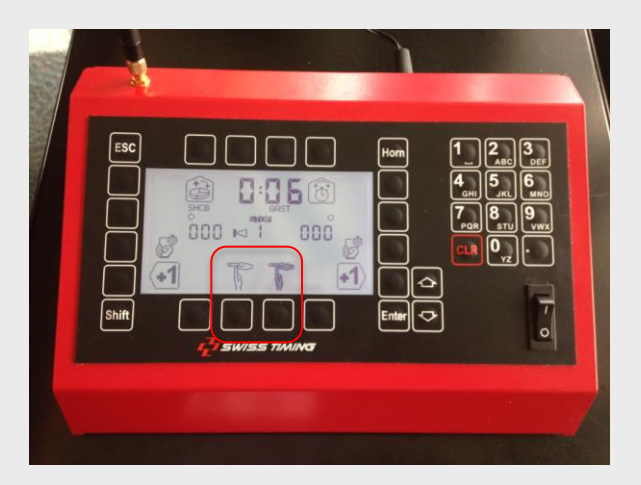

Jede Mannschaft kann während dem Spiel einmal eine Auszeit von 30 Sekunden nehmen. Dabei auf das Symbol mit der Hand drücken bei Heim oder Gast

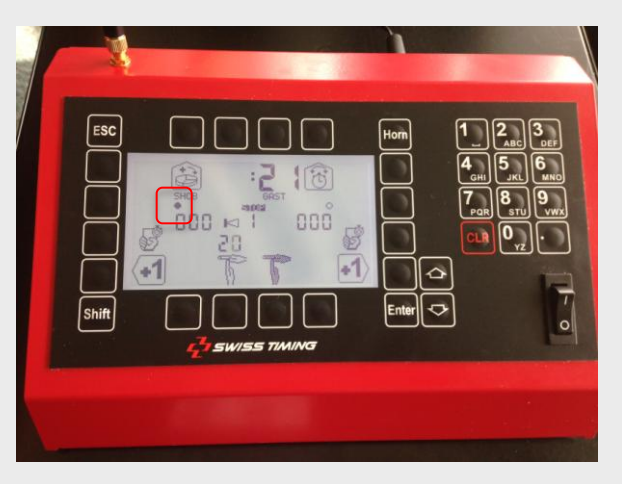

Die 30 Sekunden starten danach automatisch und nach der Zeit gibt das Horn ein Signal. Auf der Uhr ist bei der Mannschaft welche ein Timeout bezogen hat ein Punkt markiert

# **Diverse Einstellungen (Zeit während Spiel anpassen)**

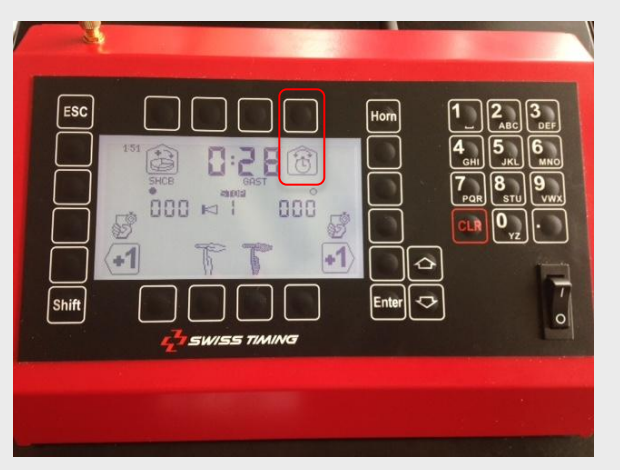

Es kann vorkommen, dass die Zeit umgestellt werden muss wenn Beispielsweise bei einer Strafe zu spät gestoppt worden ist. Hier in diesem Fall sind 28 Sekunden gespielt und die Strafe ist 9 Sekunden alt. Jetzt soll die Zeit der Uhr und der Strafe um 5 Sekunden korrigiert werden. Auf das entsprechende Symbol mit der Uhr drücken

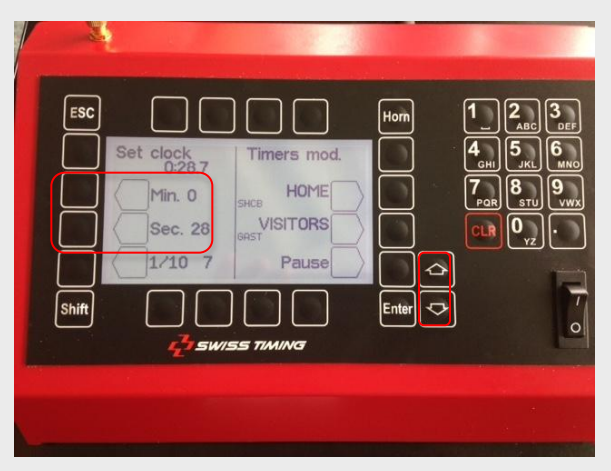

Hier kann jetzt die Minute und die Sekunde modifiziert werden. In unserem Fall muss die 28 Sekunde auf 23 gestellt werden. Bei Sekunde anklicken und mit dem Cursor auf 23 stellen

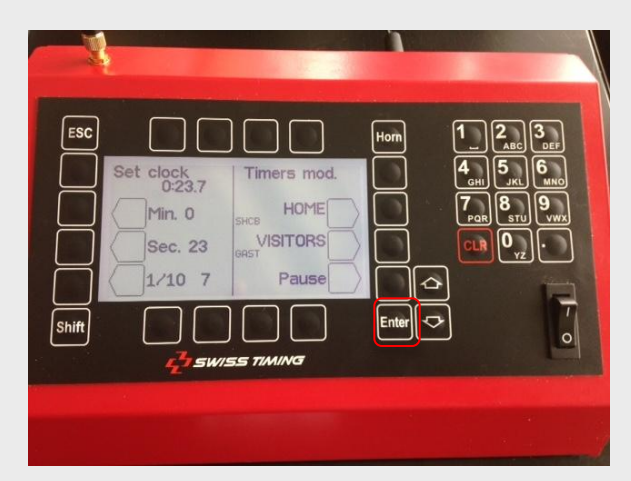

Wenn die entsprechende Zeit korrekt ist auf **Enter** drücken und es kommt die Meldung ob dies für alles umzusetzen sei. Hier auf JA drücken

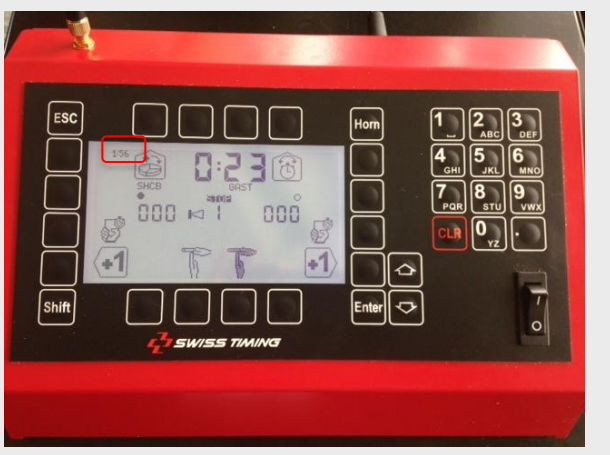

Es zeigt dann korrekt 23 Sekunden und die Strafe auf 1.56 an